## ASP.NET Core

Note:

- 1. <https://dotnet.github.io/>
- 2. There is a new version of .NET Framework available called .NET Core for cross platform development.

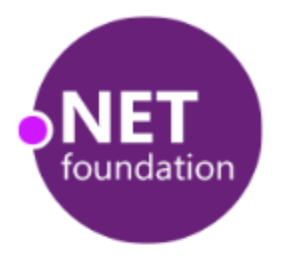

# **Welcome to .NET Core**

**Getting Started** 

Documentation

API reference

© .NET Foundation

#### URL: C:\work\code\DemoCore\src\DemoCore\Project\_Readme.html

## **Welcome to ASP.NET Core**

We've made some big updates in this release, so it's important that you spend a few minutes to learn what's new.

### You've created a new ASP.NET Core project. Learn what's new

**HOW TO** 

## **This application** consists of:

Sample pages using ASP.NET Core **MVC** 

Bower for managing client-side libraries

Theming using Bootstrap

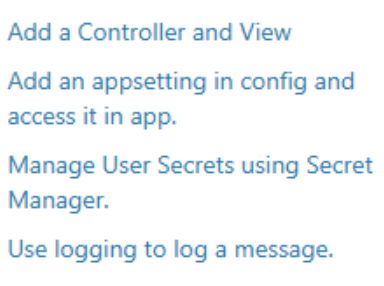

Add packages using NuGet. Add client packages using Bower.

Target development, staging or production environment.

**OVERVIEW** 

Conceptual overview of what is **ASP.NET Core** 

**Fundamentals of ASP.NET Core** such as Startup and middleware.

Working with Data

Security

Client side development

Develop on different platforms

Read more on the documentation site

#### **RUN & DEPLOY**

Run your app

Run tools such as EF migrations and more

Publish to Microsoft Azure Web Apps

We would love to hear your feedback

#### **Packages** NuGet npm Bower Gulp

#### Bring in libraries from NuGet, Bower, and npm, and automate tasks using Grunt or Gulp. Learn More

#### $0000$

## **Application uses**

- · Sample pages using ASP.NET Core MVC
- Bower for managing client-side libraries
- Theming using Bootstrap

## How to

- Add a Controller and View
- Add an appsetting in config and access it in app.
- Manage User Secrets using Secret Manager.
- Use logging to log a message.
- Add packages using NuGet.
- Add client packages using Bower.
- Target development, staging or production environment.

### Overview

- Conceptual overview of what is **ASP.NET Core**
- Fundamentals of ASP.NET Core such as Startup and middleware.
- Working with Data
- Security
- Client side development
- Develop on different platforms
- Read more on the documentation site

## **Run & Deploy**

- Run your app
- Run tools such as EF migrations and more
- Publish to Microsoft Azure Web Apps

Solution 'DemoCore' (1 project)

- Solution Items
	- **J** global.json
- $\Box$  src
	- **DemoCore ex** 
		- Properties
		- **References**
		- **A wwwroot**
		- <sup>#-</sup>■ Dependencies
		- Controllers
		- **Views** 
			- **J** appsettings.json
			- **J** bundleconfig.json
			- C<sup>#</sup> Program.cs
		- **J** project.json D.
			- Project\_Readme.html

**NO AVS** 

**STC** 

ME DemoCore.sln

 $\Box$  global.json

- C<sup>#</sup> Startup.cs
- √ web.config

Visual Studio 2015 Core Tooling.

- 1. Src folder contains all source code.
- 2. Uses Builder design pattern.
- 3. .vs folder contains new applicationhost.config file.
- 4. New DemoCore.xproj project templates.
- 5. It is a console application that creates a web server. The Program.cs contains a main method that does this.
- 6. Does not use System.web.dll. Uses NuGet packages and smaller modules to improve performance.
- 7. Uses dependency injection to setup a container with services and logging.
- 8. The Project Location is no longer the root for the web application. The root is now wwwroot with the world icon. This has been done to organize things better.
- 9. [http://localhost:80/Home/Index](http://localhost/Home/Index) is the starting url.
- 10. Controllers and Views are special folders which are using to build user interfaces.
- 11. Controllers are now like MiddleWare because they use dependency injection.
- 12. A Controller can return JSON Data.

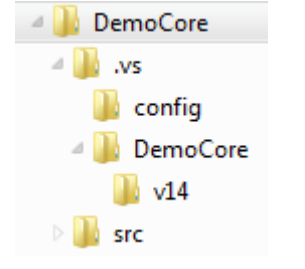

- BI .NETCoreApp, Version=v1.0 ◢
	- Microsoft.ApplicationInsights.AspNetCore (1.0.0) D
	- Microsoft.AspNetCore.Diagnostics (1.0.0) Þ
	- Microsoft.AspNetCore.Mvc (1.0.0) d
	- Microsoft.AspNetCore.Razor.Tools (1.0.0-preview2-final)
	- Microsoft.AspNetCore.Server.IISIntegration (1.0.0)
	- Microsoft.AspNetCore.Server.Kestrel (1.0.0)
	- Microsoft.AspNetCore.StaticFiles (1.0.0) ь
	- Microsoft.Extensions.Configuration.EnvironmentVariables (1.0.0)
	- Microsoft.Extensions.Configuration.Json (1.0.0)
	- Microsoft.Extensions.Logging (1.0.0)
	- Microsoft.Extensions.Logging.Console (1.0.0)
	- Microsoft.Extensions.Logging.Debug (1.0.0)
	- Microsoft.Extensions.Options.ConfigurationExtensions (1.0.0) b
	- Microsoft.NETCore.App (1.0.0)
	- Microsoft.VisualStudio.Web.BrowserLink.Loader (14.0.0) D

## Note:

- 1. Comes with a new web server called Kestrel.
- 2. New configuration extensions.
- 3. Application Insights to capture App metrics.
- 4. Runs using IISExpress.
- 5. Uses Extension methods.

## Chose a Framework

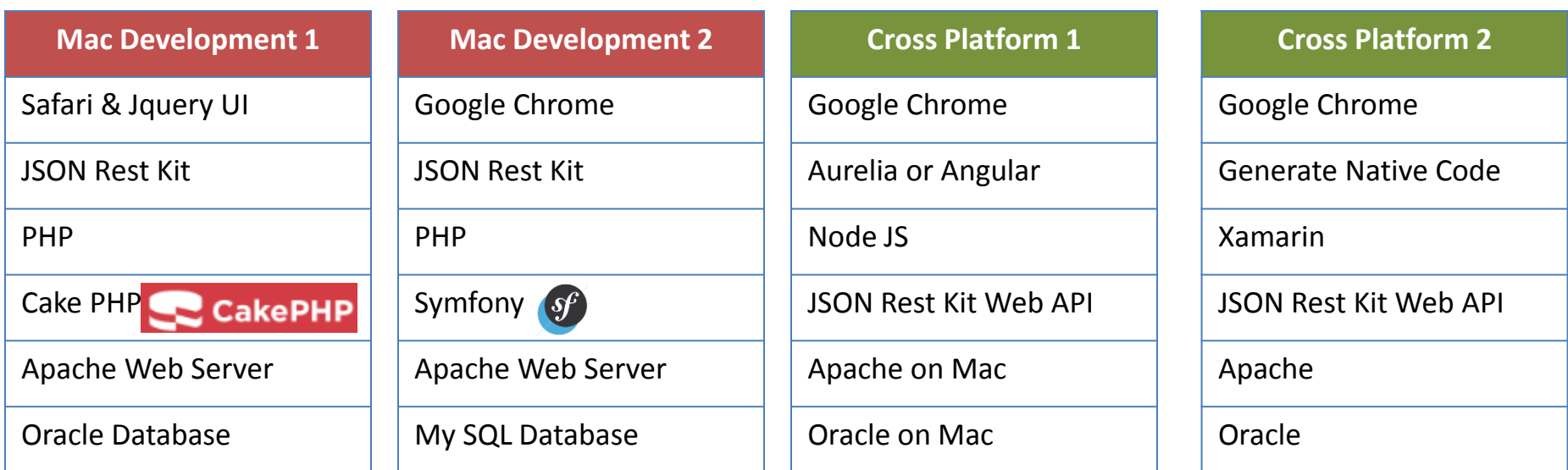

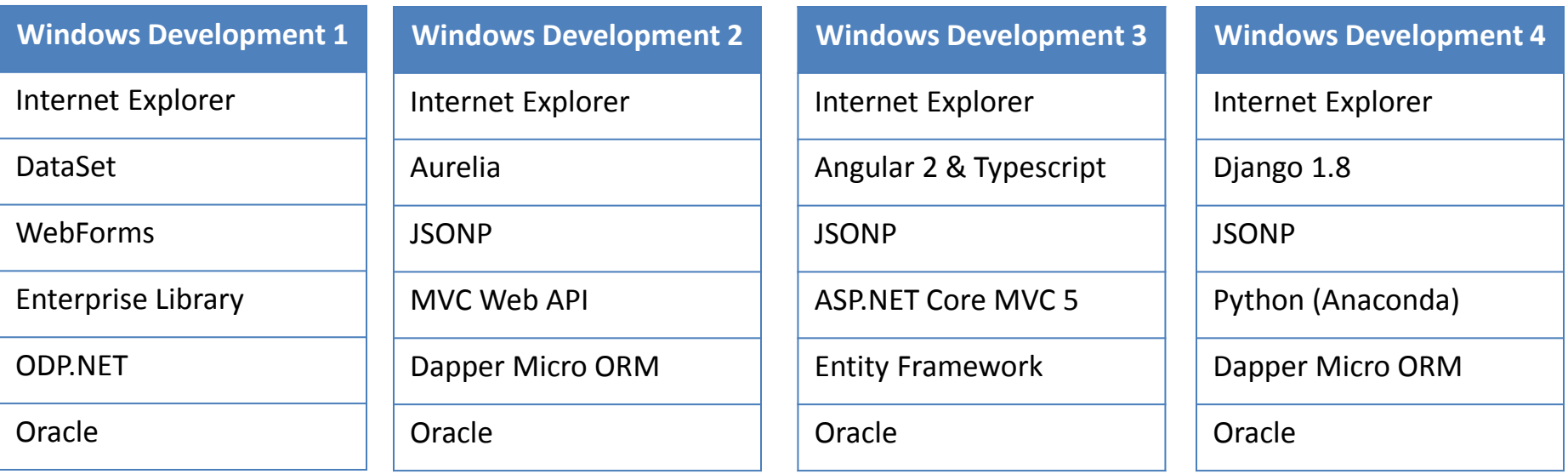

Angular SPA Template

- 1. [https://visualstudiogallery.msdn.microsoft.com/5af151b2-9ed2-4809-bfe8-](https://visualstudiogallery.msdn.microsoft.com/5af151b2-9ed2-4809-bfe8-27566bfe7d83) 27566bfe7d83
- 2. Angular Seed Project.<https://github.com/angular/angular-seed>
- 3. Jet Brains Web Storm IDE.